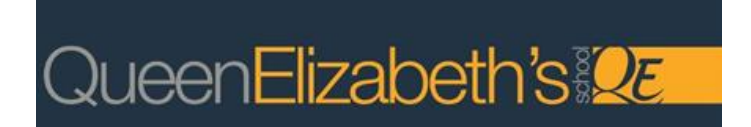

#### SIMS Parent App Guide

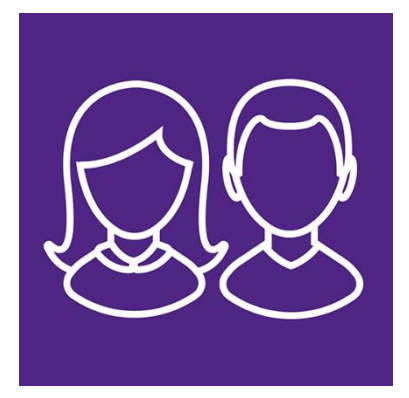

What is SIMS Parent App? SIMS Parent App is an online system which you can access either as an App from a smartphone or tablet, or online via a website - anytime, anywhere. SIMS Parent App and website will allow you to monitor your child's progress in school more closely than ever before. You can sign in with your existing email address using any of the following platforms: Facebook, Twitter, Google, Microsoft/Office 365 (so that you don't have to remember another set of user names and passwords!). If you do not have an account with any of these providers, you can still create a Microsoft or Google account using your existing email address. Parents/carers will need to ensure that we have a current e-mail address on our school system so that you can be notified when reports are available to view. SIMS Parent will allow us to share lots of essential information with you, such as:

- Daily attendance
- Behaviour and achievement summary
- School calendar
- School reports

• You can even view your child's Data Collection Sheet and request updates to the information eg; address, telephone numbers etc

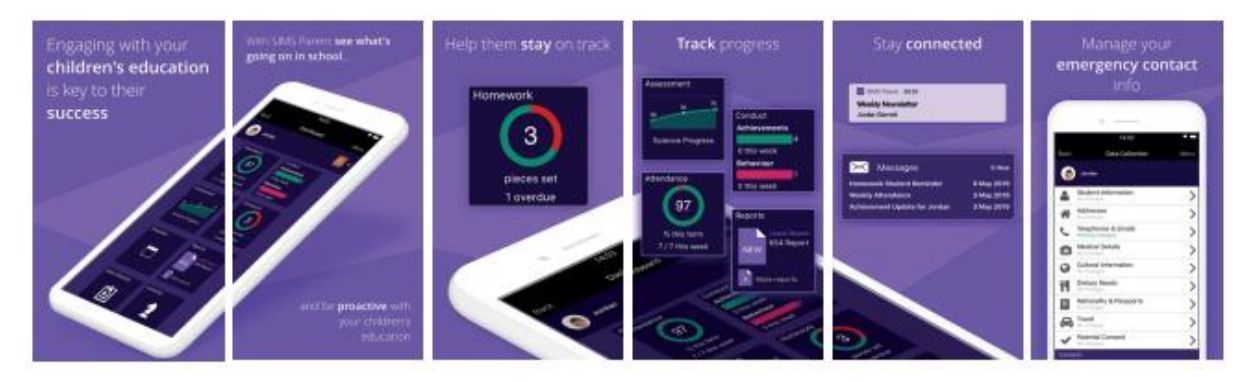

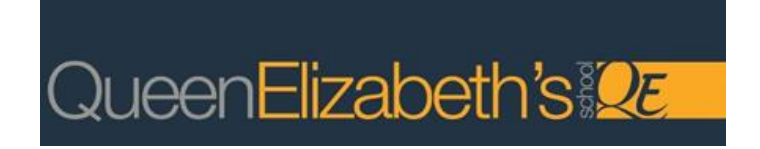

# **How to register for your Sims account**

# **Step 1**

Please use the following instructions to register for a Sims account using a third-party account, such as **Apple, Google, Microsoft, Twitter, Facebook** etc.

Once you receive your invitation, (this will appear in your inbox as [\(no\\_reply@sims.co.uk\)](mailto:no_reply@sims.co.uk) from within the message, please **copy the bold invite code** underneath the green 'Accept Invitation' button.

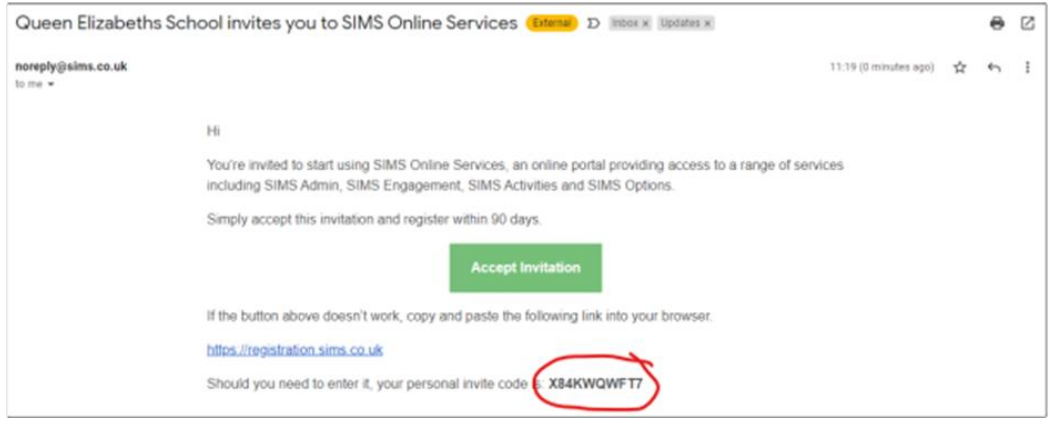

When you have copied the code, click the **'Accept Invitation'** button, this will open a browser page to the SIMS 'Activate Your Account' page.

**Step 2**

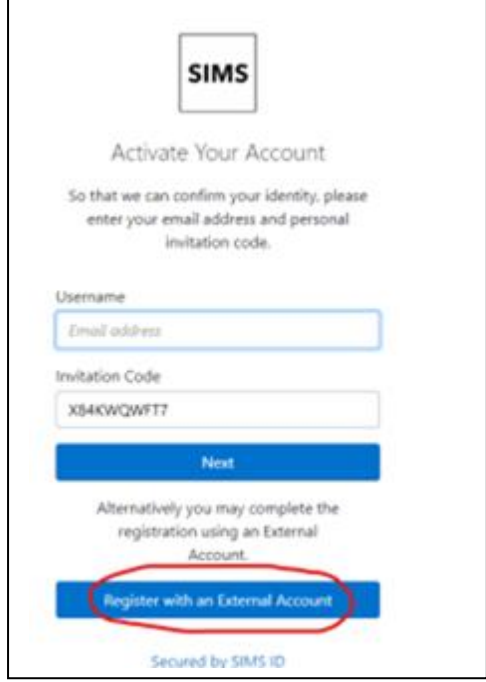

At the bottom of this page is a blue button 'Register with an External Account'.

Click this button and from the next page select one of the social media icons for your preferred third-party account.

**NB: Please do not insert your email address in the Username field at the top**, this will generate your own SimsID. We do not issue a SimsID and are unable to support accounts using this method therefore resulting in you being locked out of your account.

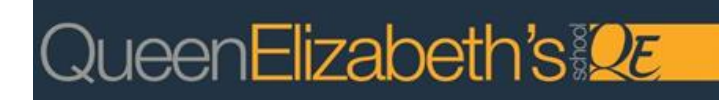

# **Step 3**

# Register your account for SIMS products

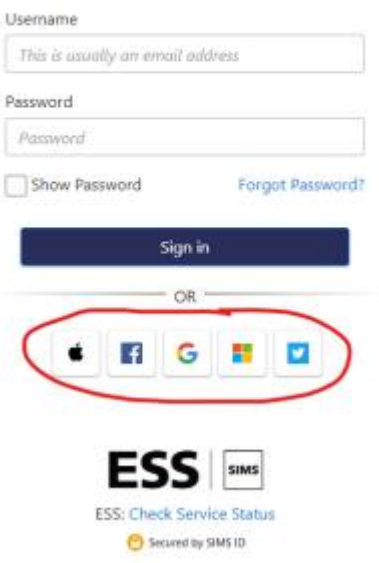

From the 'Register' page please click the Social Media Icon that reflects your preferred third-party account.

This will be the account you use as the sign-in method to access your Sims account.

You must ensure that you use your chosen method EVERYTIME you access SIMS Parent.

For example, if you register using Facebook then you must **always** access SIMs Parent through Facebook.

#### **Step 4**

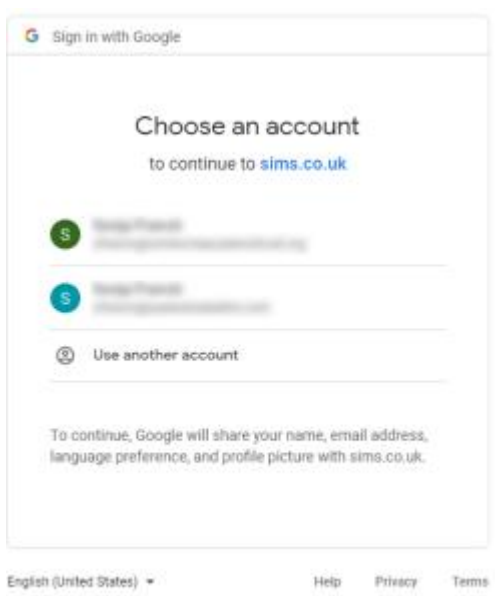

Insert your email details.

When you are signed in, you will be taken to the SIMS 'Registration' page.

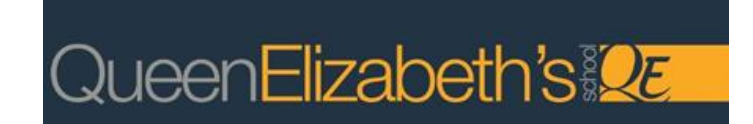

#### **Step 5**

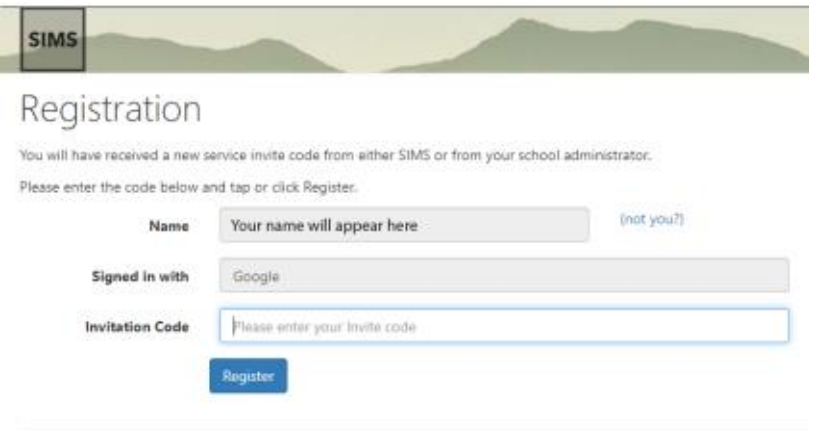

Your name should automatically populate in the Name field.

Please paste your invite code into the Invitation field and click Register.

This will then proceed to create your SIMS account

#### **Step 6**

Answer the security question (confirming the date of birth of your child) then click the 'Verify' button to complete the registration.

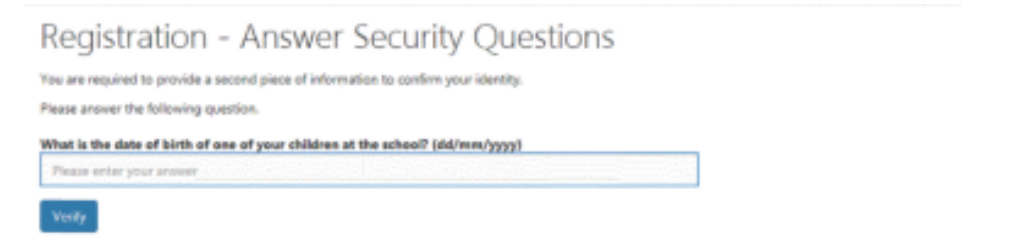

Once the registration process is complete there are two ways you can access your account, either as an App from a smartphone or tablet or online via the website.

Accessing the SIMS Parent website: To access SIMS Parent online visit the website below: https://www.sims-parent.co.uk

**Sign in with the third party provider that you registered with** and you will be taken to the SIMS Parent homepage.

If you are having difficulties registering or need an invitation code sent to you, please email us at [simsapp@queenelizabeths.com.](mailto:simsapp@queenelizabeths.com)

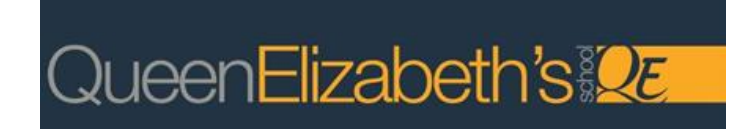

Downloading the SIMS Parent App:

You can download the SIMS Parent App for free from either the App Store if you're using an Apple device or the Google Play Store if you're on an android device. You should search for 'SIMS Parent', it should look like this:

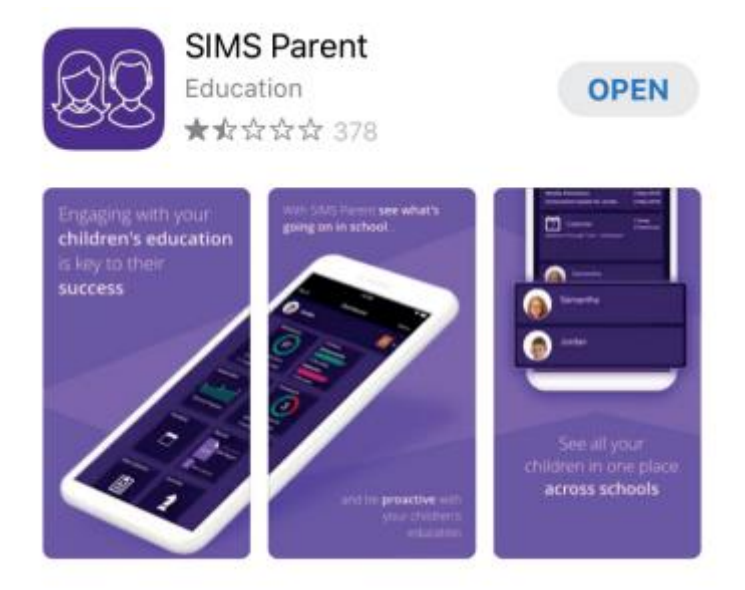

**Sign in with the third party provider that you registered with (do not chose the 'SIMS ID' as this method is not supported by the school and will result in a failed registration process)** and you will be taken to the SIMS Parent dashboard with all the details of your child including school contact details, calendar, messages and more.

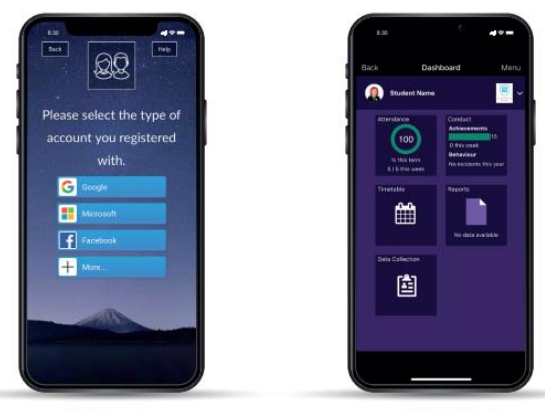

Sign in page

Parent Dashboard